# E‐learning による数学演習について

山口大学・教育学部 北本 卓也 (Takuya Kitamoto)<sup>1)</sup> Faculty of Education, Yamaguchi Umiversity

### Abstract

本稿では、Cinderella と WYSIWYG エディタを組み合わた数学教材の作成に ついて述べる。本稿で取り上げる教材は HTML ファイルとなっており、特別なソ フトウェアを必要とせず、パソコンだけでなく、iPad やスマートフォン等でも使う ことができる。また、教材の作成が容易に行えることに重点が置かれており、パソ コンを使える人ならば誰でも教材作成が可能である。さらにブラウザ上で編集可能 であり、現場の教員に合わせて教材をカスタマイズすることが簡単に行える。

## <sup>1</sup> はじめに

学校現場での IT の活用の必要性が叫ばれているが、なかなか進んでいないのが現状 である。これの原因の1つは教材開発の難しさにあると考える。例えば、動的幾何ソフ トウェアである Cinderella ([1]) を用いれば従来より容易に動的な教材作成が可能であ るが、それでもまだまだ覚えなければならないことは多い。そこで現場の教員がなるべ く簡単に教材作成できるようなシステムを考える。

# 2 Cinderella での教材開発

Cinderella での教材開発は次のようなステップを取る。

- (i) Cinderella で図を作成
- (ii) 作成した図を HTML ファイルに変換 (以前は図を動かすところが Java で記述さ れていたが最近は Javascript で記述されている。詳細については[2] を参照)。
- (iii) 作成された HTML ファイルを編集して説明文を加える。

上の (i),(ii) はそれほど難しい操作ではなく、普段、パソコンを使っている人がであれ ば簡単に行える。問題は (iii) のステップである。説明文を入れる作業が WORD など のワ一プロソフトウェアでできれば簡単だが、Cinderellaの図の部分はJavascriptで書 かれているため、WORD などで編集すると図が表示されない。また、説明文を入れて 保存を行うと、図が記述されている Javascript を壊してしまい、図が表示されなくなっ てしまう。Bluc Griffon などの HTML エディタで編集し説明文を入れれば図は消えな いが、これらのHTML エディタをインストールし、その使い方を覚えることは負担と なる。そこで WYSIWYG エディタの活用を考える。

 $^{1)}$ kitamoto@yamaguchi-u.ac. jp

# 3 WYSIWYGエディタの活用

Javascript で動作する WYSIWYG エディタを用いて、HTML ファイルそのものに編 集機能を付けることを考える。このようなWYSIWYGエディタは色々あるが、TeXを用 いた数式入力機能を持っているQuill([3]) を用いる。Quill はオープンソースの WYSIWY エディタであり、元の HTML ファイルに数行追加するだけで組み込むことができる。図 1はCinderella で生成したHTML ファイルに Quill を組み込んだものをブラウザで表 示したものである。上部にある図が Cinderella で生成した図であり、下にある説明文が Quill で書き込んだものである。

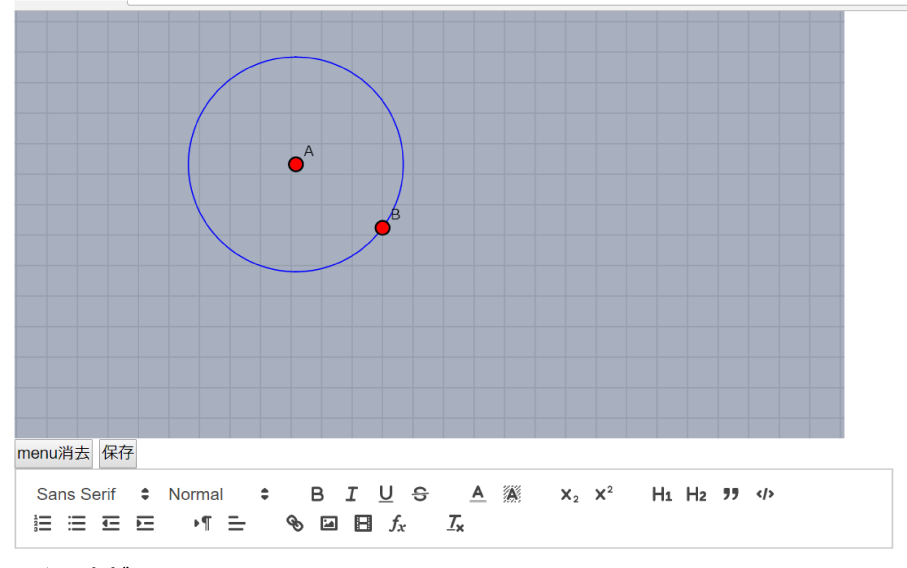

### 説明文がここに入る

$$
f(x) = x^2 + 2x - 1
$$
  
 
$$
g(x) = 2x^2 - x + 4
$$

 $\overline{1}$ 

図1 :Cinderella にQuill を組み込んだファイル

説明文の上に編集メニューがあるが、これは Quill が生成したものであり、これらのメ ニューを用いてブラウザ上で説明文を入力することができる。教材の作成後はこのメ ニューは邪魔になるので図1の「menu 消去」ボタンをクリックするとメニューが消え るようにした。

図1にある説明文は Quill を用いて書き込んだものであるが、図にあるように数式も 自然な形で入力することができる。この数式入力機能はKaTeXを用いており、TeXの 文法に沿った数式入力が行える ( KaTeX は Javascript で書かれた数式表示ライブラリー である。詳細については ([4]) を参照)。

Quill をはじめとする WYSIWYG エディタは、ブラウザ上で文章をきれいに表示さ せるためのものであり、それ自身では入力した文書を保存する機能はもっていない。そ こで Javascript で入力した文章を保存したHTML ファイル保存するプログラムを作成

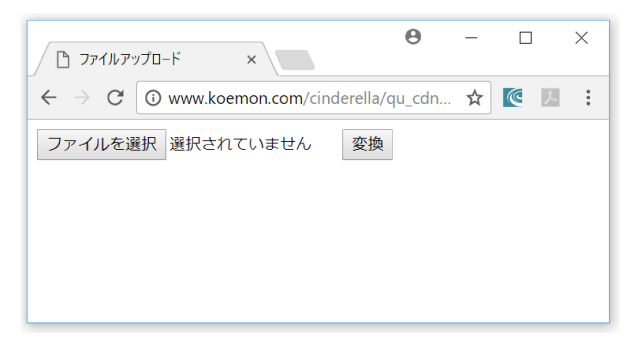

図2 :Quill のCinderella への組み込み

し、これも HTML ファイルに組み込んだ。図1の 「保存」 ボタンをクリックすると、 HTMLファイルが入力した説明文とともに保存されるようになっている。

# 4 WYSIWYGエディタを組み込んだ教材作成システムの 活用

前節で説明した WYSWYGエディタの機能はすべて Javascript で書かれており、Cin‐ derella の生成した HTML ファイルに組み込むことが可能であるが、これを手で行うため には HTML, Javascript の知識を必要としハードルが高い。そこでその作業を行うホー ムページを作成した。図2がそのホームページの画面である。「ファイルを選択」 をク リックしてファイルを選択した後、「変換」 のボタンをクリックすると編集機能付きの HTMLファイルがダウンロードされる。

このホームページで作成されるファイルは図や説明文のデータの他、編集を行うため のJavascript のプログラムを含んでいるので、ブラウザ上で編集が容易にできる。すな わち、ホームページ等で教材の素材 (スケルトン) を置いておけば、それを必要とする 教員が自分でダウンロードして、各自の授業に合わせてカスタマイズできる。また、教 員が各自で作成した教材を公開し、他の人に再活用してもらうことも可能であり、教材 の共有化の促進につながるのではないかと思われる。

この他、ブラウザ上で編集ができるという機能を用いて、生徒に文章を入力させ、レ ポートやノートとして活用するという方向も考えられる。

# 5 WYSIWYGエディタの Cinderella 以外との活用

WYSIWYGエディタは任意の HTML ファイルに組み込むことが可能なので、Cinderella 以外にも次のような活用が考えられる。

● オフィスの文書を HTML 化して、書き込む部分を付ける。

- ホームページを保存して、書き込む部分を付ける。
- E-Learning での出力に書き込む部分を付ける⇒解答のメモや質問用紙に。
- \bullet Javascript で書かれた数式処理システム (Algebrite) と組み合わせて、電子テキス <sup>ト</sup> (電子ノート) に。

## 6 まとめと今後の課題

Cinderella とWYSIWYG エディタを組み合わせた教材作成について述べた。本稿で 取り上げた教材は、ブラウザ上で編集可能であり、教材の再利用やカスタマイズが容易 になっている。また、ブラウザで閲覧可能なので特別なソフトウェアを必要とせず、パ ソコンだけでなく、iPad やスマートフォン等でも使うことができる。

今後は Quill 以外の WYSIWYG エディタとの連携の可能性や、Cinderella 以外のも ので生成したHTMLファイルと WYSIWYGエディタの連携について考えていきたい。

### 謝辞

本研究は、京都大学数理解析研究所共同事業 「数学ソフトウェアとその効果的教育利 用に関する研究」 による成果である。

# 参 考 文 献

- $[1]$  シンデレラ公式ホームページ, https://www.cinderella.de/tiki-index.php
- [2] CindyJS 公式ホームページ, https://cindyjs.org/
- [3] Quill 公式ホームページ, https://quilljs.com/
- [4] KaTeX 公式ホームページ, https://khan.github.io/KaTeX/